# **BatMeth2**

*Release 1.1*

**momocoding**

**May 11, 2022**

## **CONTENTS**

**[1 Contents](#page-6-0) 3**

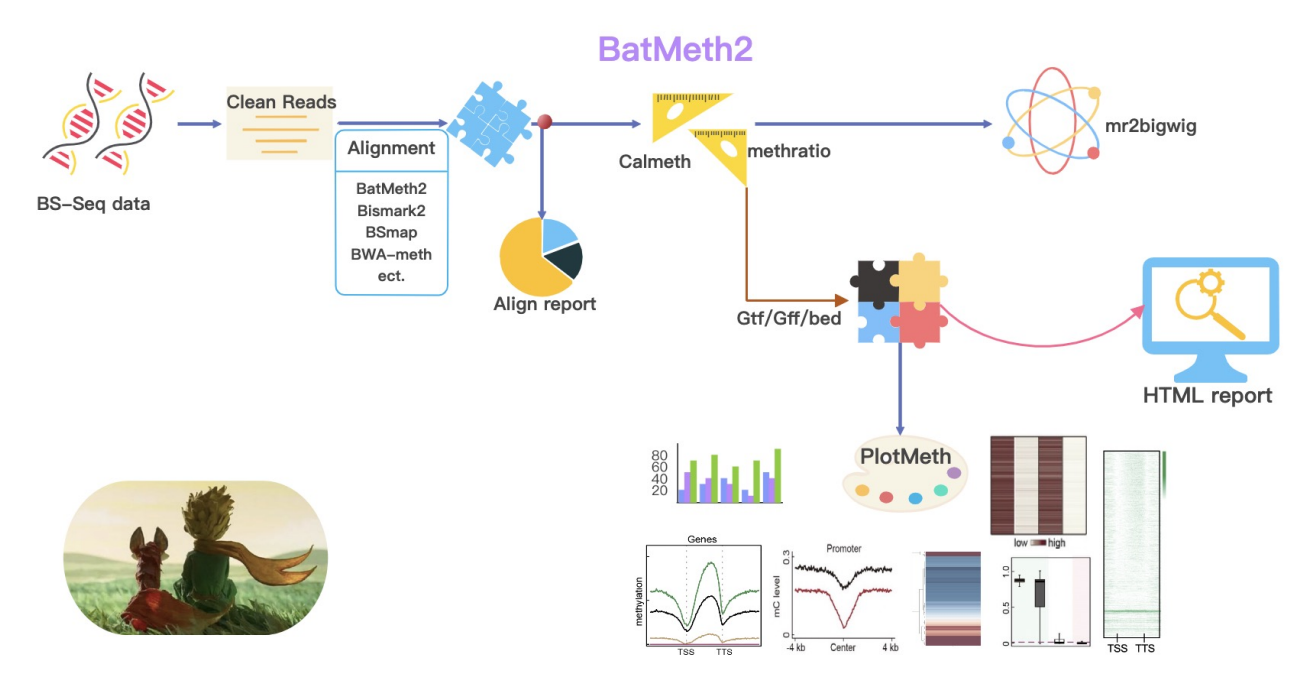

BatMeth2 is an **easy-to-use, auto-run** package for DNA methylation analyses. In order to complete the DNA methylation data analysis more conveniently, we packaged all the functions to complete an easy-to-use, auto-run package for DNA methylation analysis. During the execution of BatMeth2 Tool, an html report is generated about statistics of the sample.

#### **Installation**

• Please download and install the tools (see *[Installation](#page-6-1)*)

The functions you can use BatMeth2 to do:

- *[Alignment](#page-11-0)*: Align bsseq data
- *[Calculate DNA methylation level](#page-12-0)*: Calulate DNA methylation level (ML) across whole genome
- *[Calulate mC across predefined regions](#page-14-0)*: Calulate DNA ML profile or heatmap across gene / TE or peak region
- *[Meth2BigWig](#page-17-0)*: Convert ML txt file to BigWig format, used for IGV visulization
- *[DiffMeth](#page-26-0)*: Perform differential analyses with auto defined regions or predefined regions.
- *[PlotMeth](#page-17-1)*: Plot DNA ML profile, heatmap or boxplot across genes/TEs/etc.

#### **CHAPTER**

### **ONE**

### **CONTENTS**

### <span id="page-6-1"></span><span id="page-6-0"></span>**1.1 Installation**

BatMeth2: An Integrated Package for Bisulfite DNA Methylation Data Analysis with Indel-sensitive Mapping.

- *[Requirements](#page-6-2)*
- *[Install](#page-6-3)*

#### <span id="page-6-2"></span>**1.1.1 Requirements**

- $\text{gcc} > = v4.8$
- gsl
- zlib
- samtools  $> = v1.3.1$
- [fastp, raw reads as input need.](https://github.com/OpenGene/fastp)

The details of requirements can see *[Requirements](#page-29-0)*

#### <span id="page-6-3"></span>**1.1.2 Install**

```
a) git clone https://github.com/ZhouQiangwei/BatMeth2.git
b) Change directory into the top directory of BatMeth2
    $ cd BatMeth2
c) Type
    $ ./configure
    $ make
    $ make install
e) The binary of BatMeth2 will be created in bin/
```
**Tip:** For feature requests or bug reports please open an issue [on github.](http://github.com/ZhouQiangwei/BatMeth2)

## **1.2 Example Data**

• *[Data](#page-7-0)* • *[Citation](#page-7-1)*

#### <span id="page-7-0"></span>**1.2.1 Data**

You can download the test data on *https://drive.google.com/open?id=1SEpvJbkjwndYcpkd39T11lrBytEq\_MaC* Or *https://pan.baidu.com/s/1mliGjbn\_33wlQLieqy5YOQ* with extraction code: *kr32*.

#### **Example data contain files:**

- input fastq.gz (paired end)
- genome file
- usage code and details
- gene annotation file

#### <span id="page-7-1"></span>**1.2.2 Citation**

[Zhou Q, Lim J-Q, Sung W-K, Li G: An integrated package for bisulfite DNA methylation data analysis with Indel-sensitive mapping. BMC Bioinformatics 2019, 20:47.][\(https://bmcbioinformatics.biomedcentral.com/articles/](https://bmcbioinformatics.biomedcentral.com/articles/10.1186/s12859-018-2593-4) [10.1186/s12859-018-2593-4\)](https://bmcbioinformatics.biomedcentral.com/articles/10.1186/s12859-018-2593-4)

**Tip:** For feature requests or bug reports please open an issue [on github.](http://github.com/ZhouQiangwei/BatMeth2)

## <span id="page-7-3"></span>**1.3 Build index**

BatMeth2: An Integrated Package for Bisulfite DNA Methylation Data Analysis with Indel-sensitive Mapping.

• *[Genome index](#page-7-2)*

#### <span id="page-7-2"></span>**1.3.1 Genome index**

• Have a fasta-formatted reference file ready, and then make the neccessary pairing data-structure based on FMindex.

For WGBS type

BatMeth2 index -g genome.fa

or for RRBS

BatMeth2 index\_rrbs -g genome.fa

Run *BatMeth2* to see information on usage.

**Tip:** For feature requests or bug reports please open an issue [on github.](http://github.com/ZhouQiangwei/BatMeth2)

## **1.4 Pipeline**

**Tip:** BatMeth2 can perform one click analysis or the following modules step by step:

- *[Alignment](#page-11-0)*
- *[Calculate DNA methylation level](#page-12-0)*
- *[Calulate mC across predefined regions](#page-14-0)*
- *[Meth2BigWig](#page-17-0)*
- *[PlotMeth](#page-17-1)*
- *[DiffMeth](#page-26-0)*
- *[BatMeth2 pipeline](#page-9-0)*
- *[BatMeth2 pipeline main parameters](#page-9-1)*
	- **–** *[Build index](#page-9-2)*
	- **–** *[Main Alignment paramaters](#page-10-0)*
	- **–** *[Calmeth paramaters](#page-10-1)*
	- **–** *[MethyGff/Annoation paramaters](#page-10-2)*
- *[Output files](#page-11-1)*

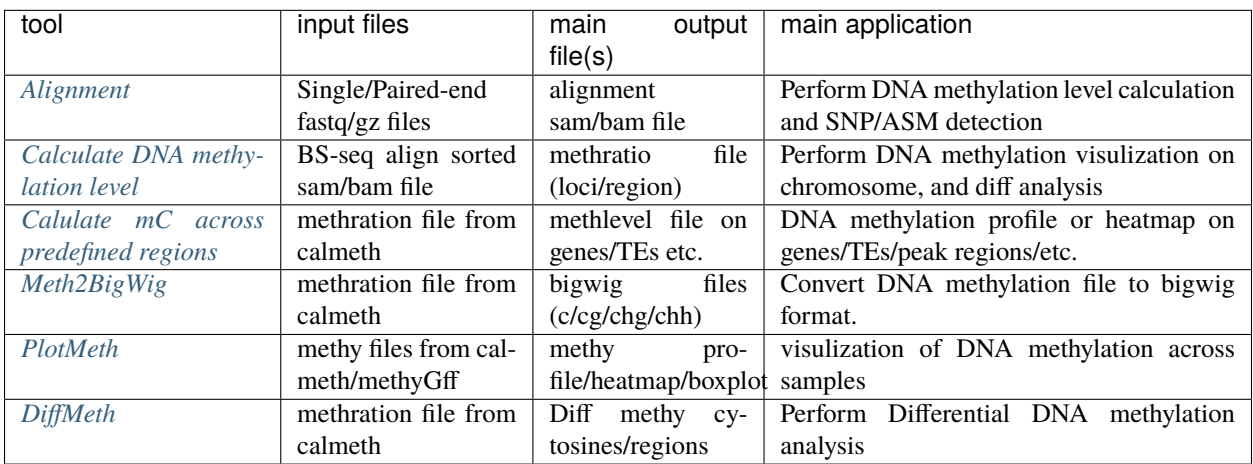

### <span id="page-9-0"></span>**1.4.1 BatMeth2 pipeline**

An easy-to-use, auto-run package for DNA methylation analyses:

Raw reads:

```
BatMeth2 pipel --fastp ~/location/to/fastp \
-1 Raw_reads_1.fq.gz -2 Raw_read_2.fq.gz \
-g ./batmeth2index/genome.fa \
-o meth -p 8 --gff ./gene.gff
```
Or clean reads:

```
BatMeth2 pipel -1 Clean_reads_1.fq.gz -2 Clean_read_2.fq.gz \
-g ./batmeth2index/genome.fa \
-o meth -p 8 --gff ./gene.gff
```
You can always see all available command-line options via --help:

\$ BatMeth2 --help

- After the program runs successfully, a series of files with '- o' as prefix and DNA methylation level will be generated in the output directory. Please refer to the doc for the specific output file and format details.
- In addition, there will be an HTML report file containing basic information and statistical results of data analysis.

#### <span id="page-9-1"></span>**1.4.2 BatMeth2 pipeline main parameters**

#### <span id="page-9-2"></span>**Build index**

Usage: (must run this step first)

1. Build index using for wgbs data

\$ BatMeth2 index -g genomefile

2. Build index using for rrbs data

\$ BatMeth2 index\_rrbs -g genomefile

#### <span id="page-10-0"></span>**Main Alignment paramaters**

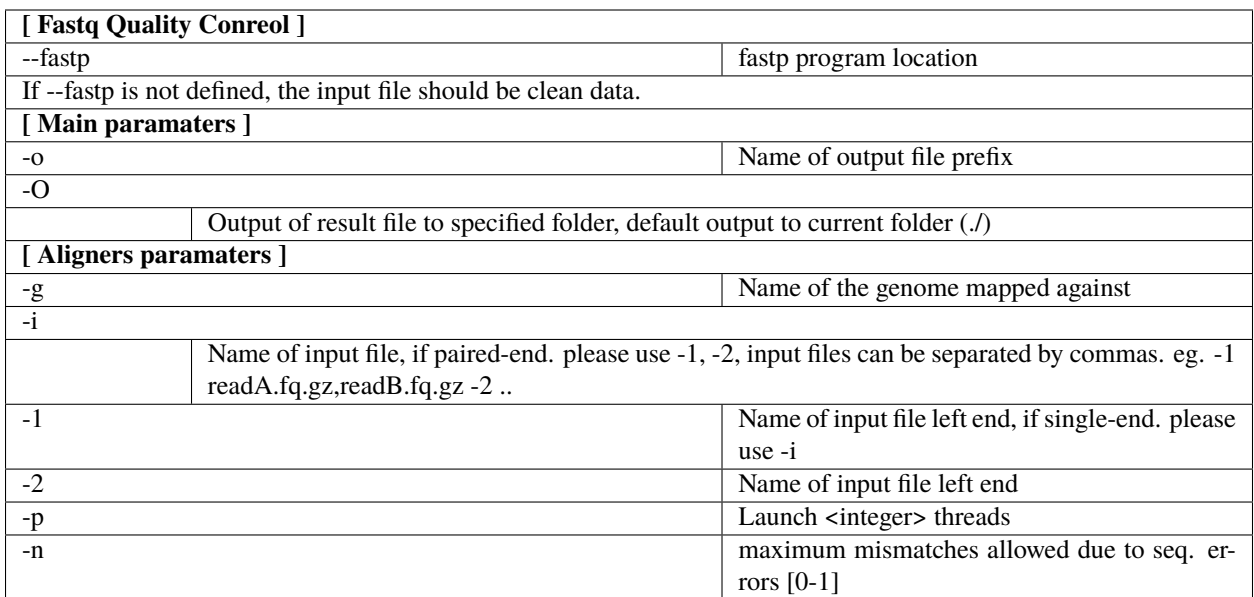

#### <span id="page-10-1"></span>**Calmeth paramaters**

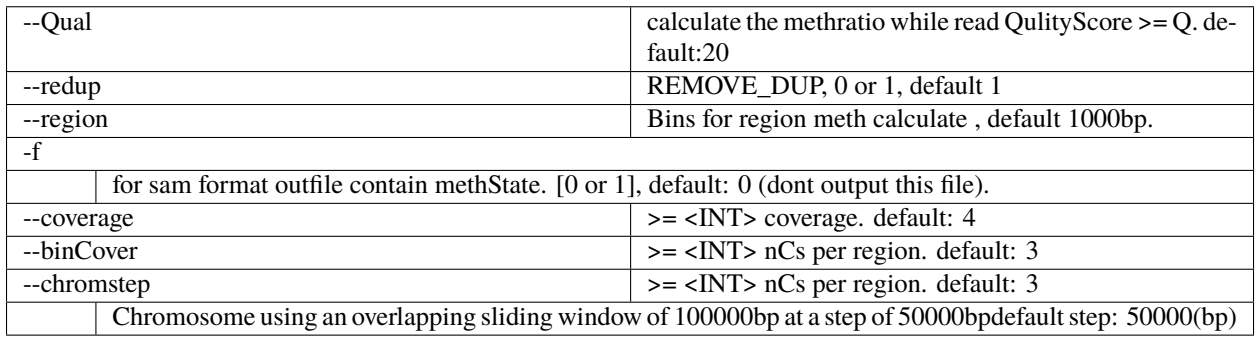

#### <span id="page-10-2"></span>**MethyGff/Annoation paramaters**

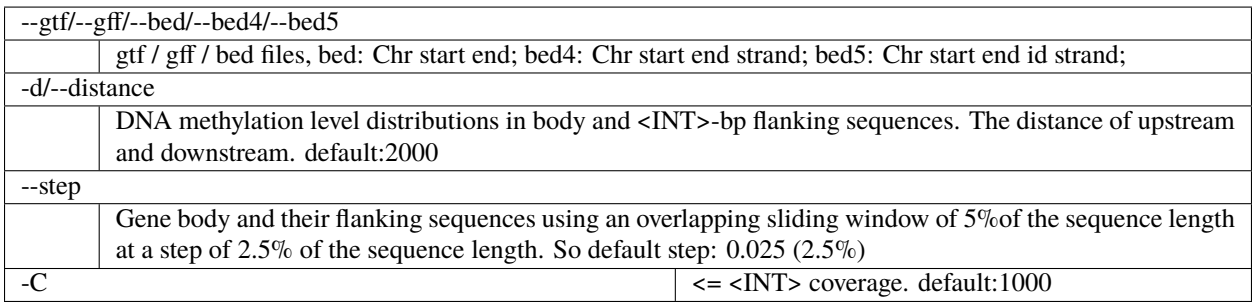

#### <span id="page-11-1"></span>**1.4.3 Output files**

Output file format and details see ["https://github.com/GuoliangLi-HZAU/BatMeth2/blob/master/output\\_details.](https://github.com/GuoliangLi-HZAU/BatMeth2/blob/master/output_details.pdf) [pdf"](https://github.com/GuoliangLi-HZAU/BatMeth2/blob/master/output_details.pdf).<br>

Output report details see ["https://www.dna-asmdb.com/download/batmeth2.html"](https://www.dna-asmdb.com/download/batmeth2.html) .<br>

**Tip:** For feature requests or bug reports please open an issue [on github.](http://github.com/ZhouQiangwei/BatMeth2)

## <span id="page-11-0"></span>**1.5 Alignment**

- *[BatMeth2 align](#page-11-2)*
	- **–** *[Single-end-reads](#page-11-3)*
	- **–** *[Paired-end-reads](#page-11-4)*
	- **–** *[Parameters](#page-11-5)*

#### <span id="page-11-2"></span>**1.5.1 BatMeth2 align**

#### <span id="page-11-3"></span>**Single-end-reads**

DNA methylation sequencing single-end data alignment:

```
An example usage is:
   batmeth2 -g /data/index/genome/genome.fa -i Read.fq.gz -o outPrefix -p 10
```
#### <span id="page-11-4"></span>**Paired-end-reads**

DNA methylation sequencing paired-end data alignment:

```
An example usage is:
    batmeth2 -g /data/index/genome/genome.fa -1 Read_R1_left.fq.gz -2 Read_R2_right.fq.
\rightarrowgz
    -o outPrefix -p 10
```
#### **Parameters**

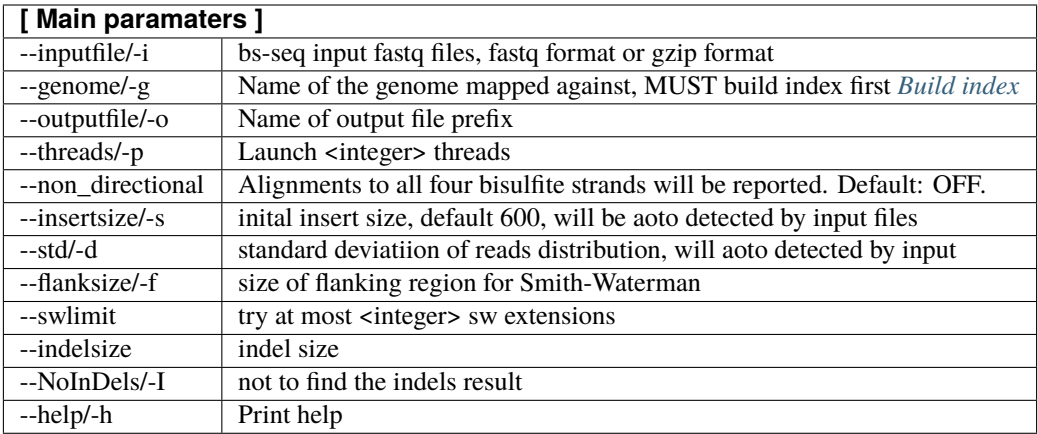

Note: To use BatMeth2, you need to first index the genome with *[Build index](#page-7-3)*.

**Tip:** For feature requests or bug reports please open an issue [on github.](http://github.com/ZhouQiangwei/BatMeth2)

## <span id="page-12-0"></span>**1.6 Calculate DNA methylation level**

- *[Calmeth](#page-12-1)*
- *[Paramaters](#page-13-0)*
- *[Output files](#page-13-1)*
- *[Output file format](#page-13-2)*

#### <span id="page-12-1"></span>**1.6.1 Calmeth**

Calculate DNA methylation level from alignment files, you can obtained single-base cytosine DNA methylation results, and the chromosome region DNA methylation levels files.

```
An example usage is:
 with bam file:
   calmeth [options] -g genome.fa -b alignment.sort.bam -m output.methrario.txt
 with sam file:
   calmeth [options] -g genome.fa -i alignment.sort.sam -m output.methrario.txt
```
**Important:** The bam or sam file MUST sorted by *samtools sort*.

### <span id="page-13-0"></span>**1.6.2 Paramaters**

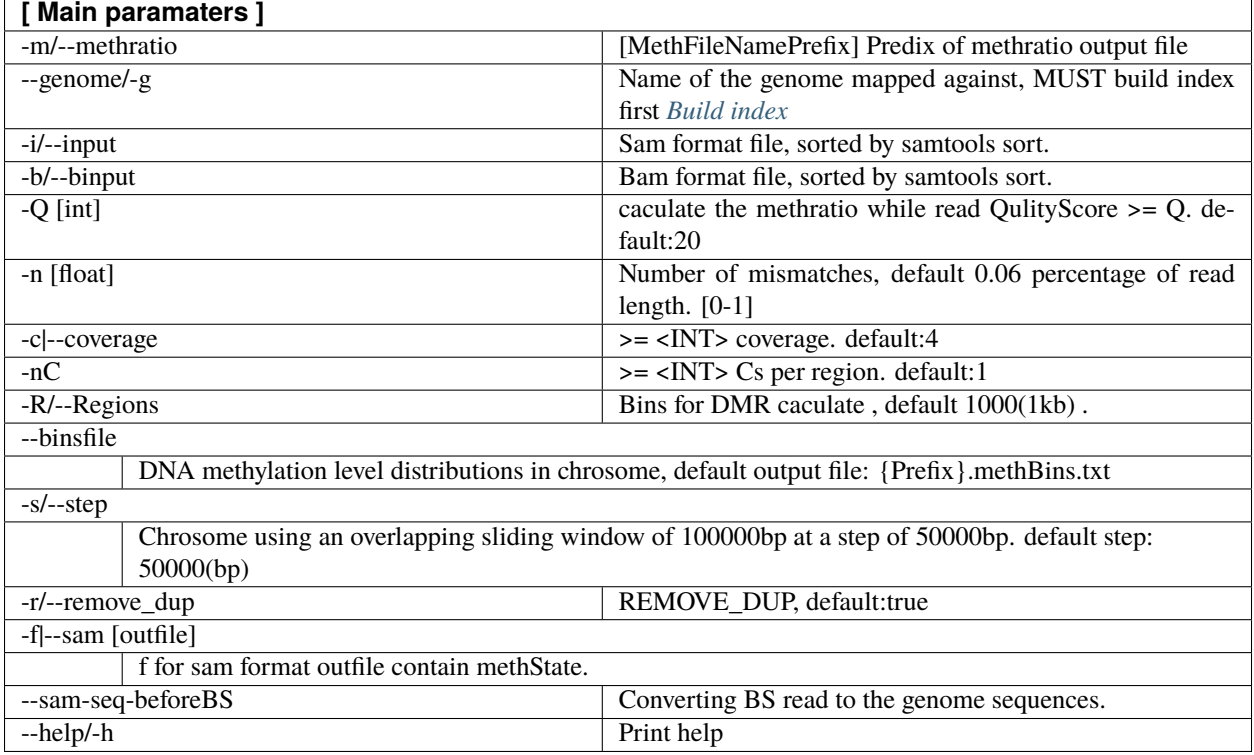

#### <span id="page-13-1"></span>**1.6.3 Output files**

- 1. prefix.methratio.txt
- 2. prefix.methBins.txt
- 3. prefix\_Region.CG/CHG/CHH.txt
- 4. prefix.mCdensity.txt
- 5. prefix.mCcatero.txt

### <span id="page-13-2"></span>**1.6.4 Output file format**

```
1. methratio
   Chromosome Loci Strand Context C_count CT_count methlevel eff_CT_count rev_G_count␣
˓→rev_GA_count MethContext 5context
   # ex. Chr1 61 + CHH 3 11 0.286364 10.5 20 ␣
\rightarrow 21 hU ATCTT
   # C_count The number of C in this base pair.
   # CT_count The number of coverage in this base pair.
   # eff_CT_count Adjust read coverage based on opposite strand.
   # rev_G_count The number of G in the reverse strand.
   # rev_GA_count The number of coverage in the reverse strand.
   # MethContext M/Mh/H/hU/U, M means the methylation level 80%, etc
2. methBins
   Chrom BinIndex methlevel context
```
(continues on next page)

(continued from previous page)

```
# ex. Chr1 1 0.113674 CG
   # The BinIndex is defined by -s paramater in calmeth.
   # This file can be used for visualization the DNA methylation level acorss the␣
ightharpoonupchromosome.
3. Region
   chrom regionStart strand context c_count ct_count
    # ex. Chr1 1001 + CG 1 227
    # The bins methylation level output file (BS.mr_Region.C*.txt) can be used to do DMR␣
˓→detection.
4. mCdensity
   CG/CHG/CHH C count in [0, 1%) [1%, 2%) ... [49%, 50%) ... [99%, 100%]
    # According to the DNA methylation level, the number of cytosine sites at different.
˓→methylation levels was counted from 0 to 100.
5. mCcatero
   Average DNA methylation level including mC, mCG and other states.
```
**Tip:** For feature requests or bug reports please open an issue [on github.](http://github.com/ZhouQiangwei/BatMeth2)

## <span id="page-14-0"></span>**1.7 Calulate mC across predefined regions**

- *[methyGff](#page-14-1)*
- *[Paramaters](#page-15-0)*
- *[Output files](#page-16-0)*
- *[Output format](#page-16-1)*

#### <span id="page-14-1"></span>**1.7.1 methyGff**

Through GTF, GFF or bed files, the methylation level of the designated region and upstream and downstream was calculated, and the methylation level matrix was generated. The generated methylation level file and matrix file can be used to generate profile and Heatmap visualization.

• The methratio file calculated by calmeth, the format is *chrom pos strand context nC nCover methlevel*.

```
For exsample: chr1 34 - CHG 2 14 0.142857
```

```
An example usage is:
 with gtf file:
    methyGff -B -o gene.meth -G genome.fa -gtf gene.gtf -m output.methrario.txt
 with multiple gtf file:
    methyGff -B -o expressed.gene.meth unexpressed.gene.meth \setminus-G genome.fa -gtf expressed.gene.gtf unexpressed.gene.gtf -m output.methrario.
˓→txt
  with bed file:
```
(continues on next page)

(continued from previous page)

```
methyGff -B -o gene.meth -G genome.fa -b gene.bed -m output.methrario.txt
with multiple bed file:
  methyGff -B -o expressed.gene.meth unexpressed.gene.meth \
      -G genome.fa -b expressed.gene.bed unexpressed.gene.bed -m output.methrario.txt
```
**Important:** The number of input gtf/gff/bed files must be the same as the number of output prefixes..

### <span id="page-15-0"></span>**1.7.2 Paramaters**

Command Format : methyGff [options] -o <OUT\_PREFIX> -G GENOME -gff <GFF file>/-gtf <GTF file>/-b <bed file> -m <from Split methratio outfile> [-B][-P]

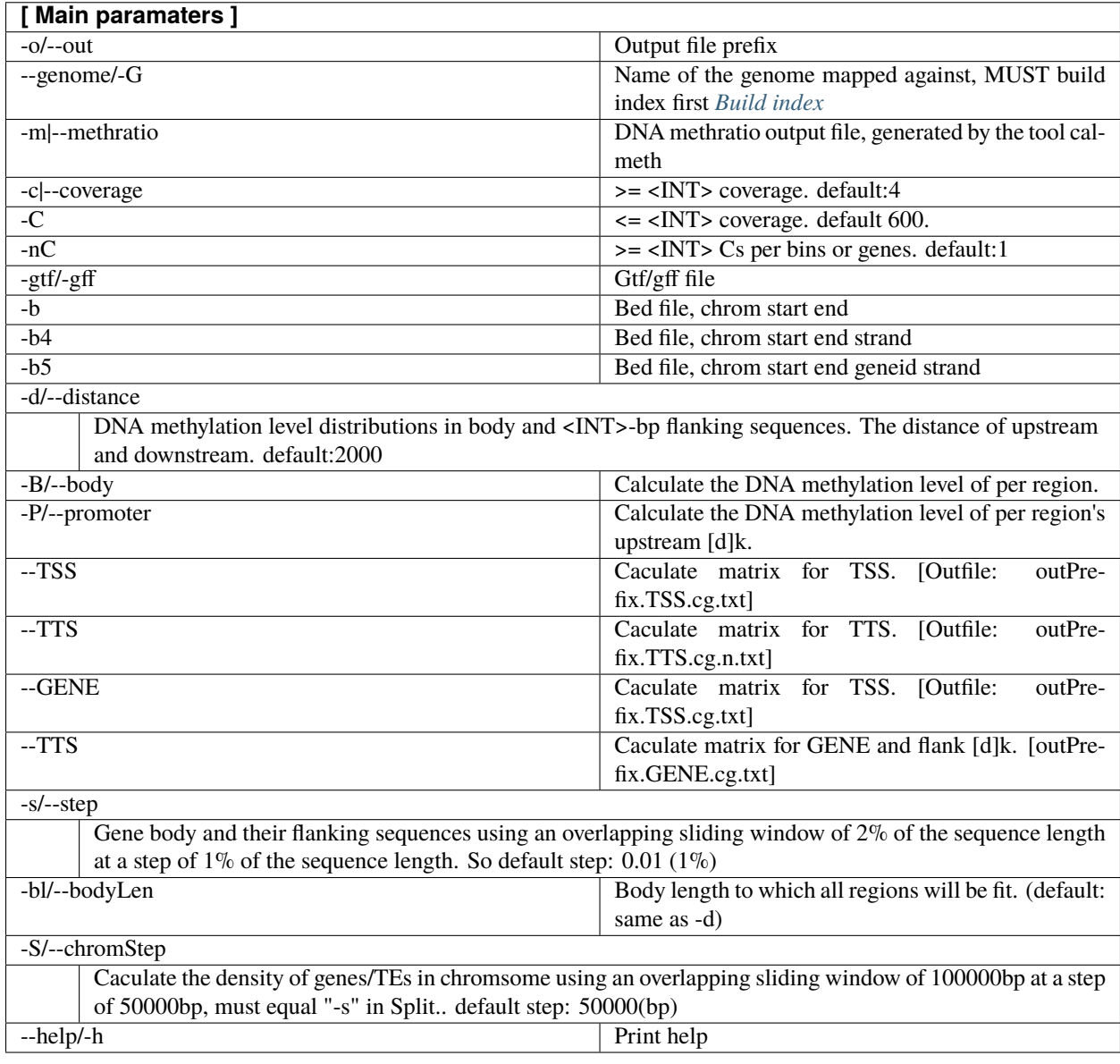

#### <span id="page-16-0"></span>**1.7.3 Output files**

**Caution:** Output

```
1. prefix.meth.AverMethylevel.txt
2. prefix.meth.Methylevel.txt
3. prefix.meth.TSSprofile.txt
4. prefix.meth.centerprofile.txt
5. prefix.col-0.meth.annoDensity.txt
6. prefix.meth.body.c*.txt
# run methyGff with -B paramater
7. prefix.bdgene.Promoter.c*.txt
# run methyGff with -P paramater
8. prefix.bdgene.TSS.cg.txt
# run methyGff with --TSS paramater
9. prefix.bdgene.TTS.cg.txt
# run methyGff with --TTS paramater
10. prefix.bdgene.GENE.cg.txt
# run methyGff with --GENE paramater
```
#### <span id="page-16-1"></span>**1.7.4 Output format**

```
1. AverMethylevel
   CG/CHG/CHH meth_of_bin1 bin2 bin3 ... bini binj ... binN
    ## N is defined by -s paramater
2. Methylevel
   CG/CHG/CHH UP/BODY/DOWN Methylevel
    # per line means 1 gene/TE/region
3. TSSprofile
   CG/CHG/CHH meth_of_bin1 bin2 bin3 ... bini binj ... binN
   # DNA methylation level across TSS
   # -d N kb, TSS upstream and downstream N kb
   # -s move step
4. centerprofile
   CG/CHG/CHH meth_of_bin1 bin2 bin3 ... bini binj ... binN
   # DNA methylation level across region center
   # -d N kb, center point upstream and downstream N kb
   # -s move step
5. annoDensity
   chrom pos methlevel strand
   # ex. Chr1 0 0.559940 +-
   # The density of region distributions on chromsome
6. body/Promoter
   chrom regionStart strand context C_count CT_count regionID
   # ex. Chr1 3631 + CG 45 1314 AT1G01010
    # This file can be used for visualization using `PlotMeth:bt2profile` or␣
˓→`PlotMeth:bt2heatmap`
7. TSS/TTS/GENE
   regionID meth_of_bin1 bin2 bin3 ... bini binj ... binN
```
(continues on next page)

... ...

(continued from previous page)

```
# This file is the methylation matrix across all genes, per line represents one␣
˓→region (gene/TE/etc)
   # This file can be used for visualization using `PlotMeth:bt2heatmap`
```
**Tip:** For feature requests or bug reports please open an issue [on github.](http://github.com/ZhouQiangwei/BatMeth2)

### <span id="page-17-0"></span>**1.8 Meth2BigWig**

BatMeth2: An Integrated Package for Bisulfite DNA Methylation Data Analysis with Indel-sensitive Mapping.

• *[methratio2bw](#page-17-2)*

#### <span id="page-17-2"></span>**1.8.1 methratio2bw**

• The methratio file calculated by calmeth, the format is *chrom pos strand context nC nCover methlevel*.

For exsample: *chr1 34 - CHG 2 14 0.142857*

For bigWig with strand information

```
python batmeth2_to_bigwig.py -sort -strand genome.fa.fai prefix.methratio.txt
# genome.fa.fai can be prepared by `samtools faidx genome.fa`
```
or for bigWig without strand information

python batmeth2\_to\_bigwig.py -sort genome.fa.fai prefix.methratio.txt

Run *BatMeth2* to see information on usage.

**Tip:** For feature requests or bug reports please open an issue [on github.](http://github.com/ZhouQiangwei/BatMeth2)

### <span id="page-17-1"></span>**1.9 PlotMeth**

BatMeth2: An Integrated Package for Bisulfite DNA Methylation Data Analysis with Indel-sensitive Mapping.

- *[python library](#page-18-0)*
- *[bt2profile](#page-18-1)*
- *[bt2basicplot](#page-19-0)*
- *[bt2chrprofile](#page-22-0)*
- *[bt2heatmap](#page-22-1)*

### <span id="page-18-0"></span>**1.9.1 python library**

install library required

pip install numpy pip install pandas pip install matplotlib pip install seaborn

### <span id="page-18-1"></span>**1.9.2 bt2profile**

Plot DNA methlation profile across gene/ TE/ predefined bed region, such as peak or dmr region. The input DNA methylation level matrix is produced by *[Calulate mC across predefined regions](#page-14-0)*.

The **\***.TSSprofile.txt **\***.centerprofile.txt and **\***.AverMethylevel.txt are calulated by *[Calulate mC across predefined re](#page-14-0)[gions](#page-14-0)*.

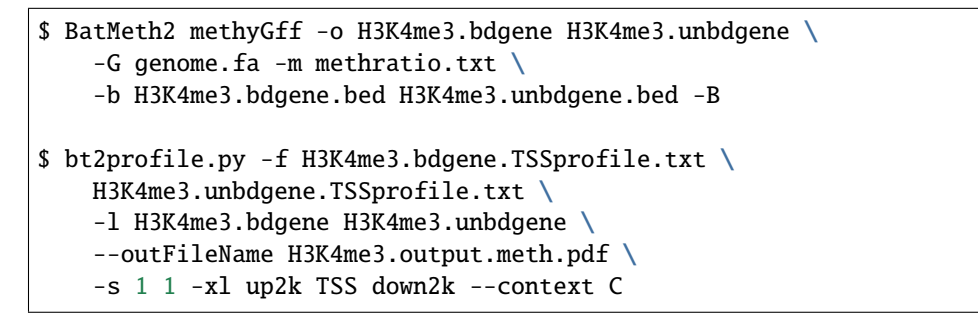

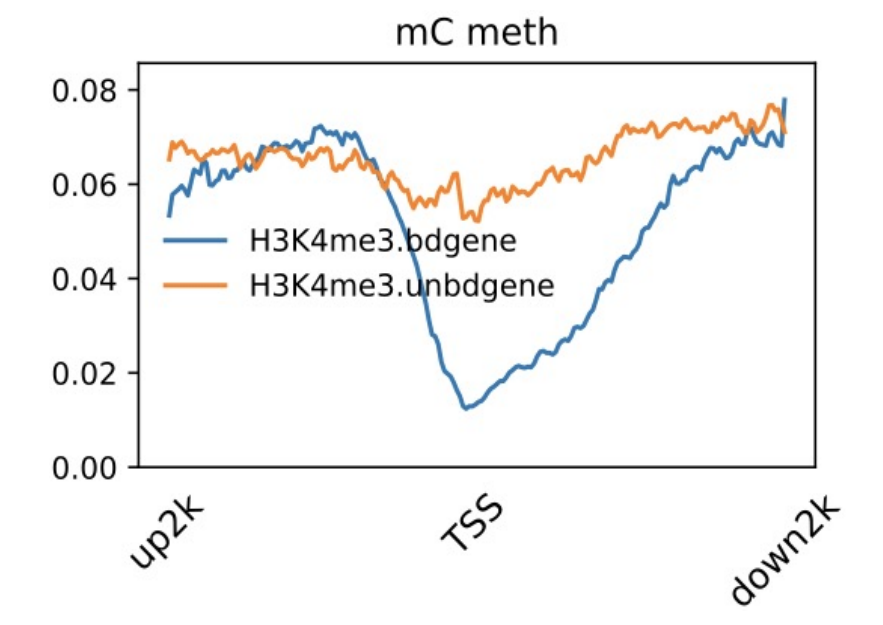

\$ BatMeth2 methyGff -o active random \  $-G$  genome.fa -m methratio.txt \ -b active.bed random.bed -B \$ bt2profile.py -f active.centerprofile.txt \ random.centerprofile.txt \

(continues on next page)

(continued from previous page)

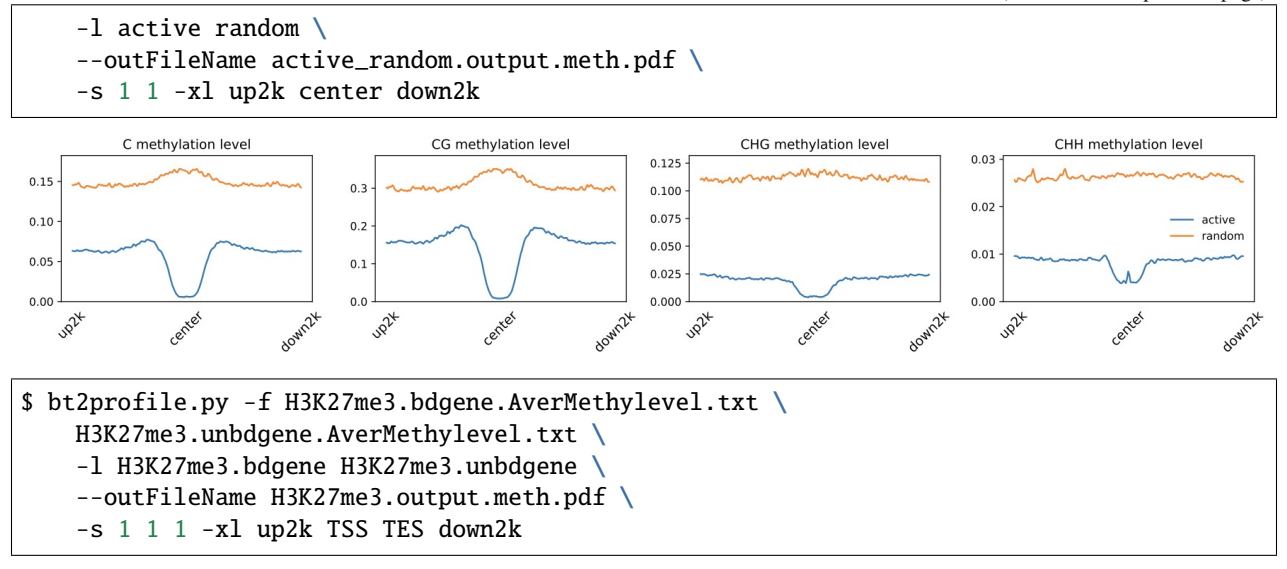

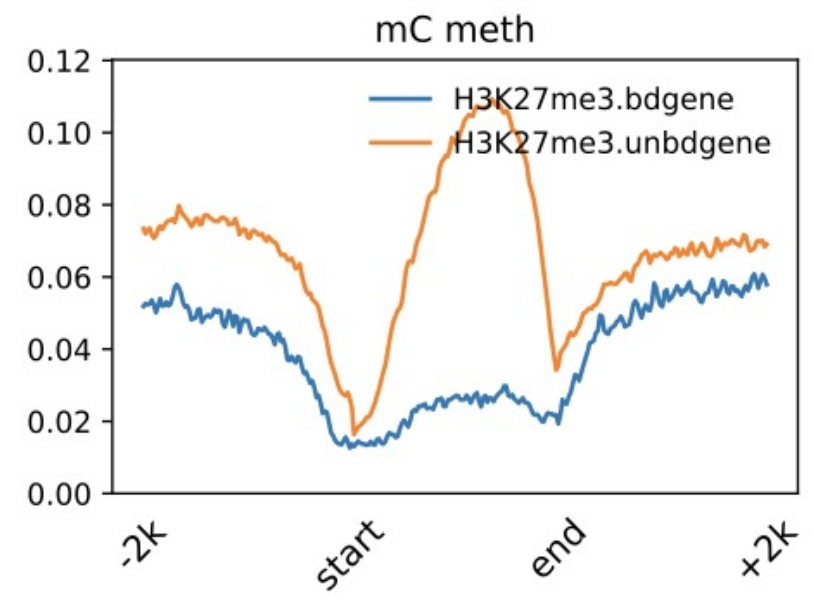

#### <span id="page-19-0"></span>**1.9.3 bt2basicplot**

\$ python3 bt2basicplot.py -c coverfile.txt coverfile2.txt -o tt.pdf

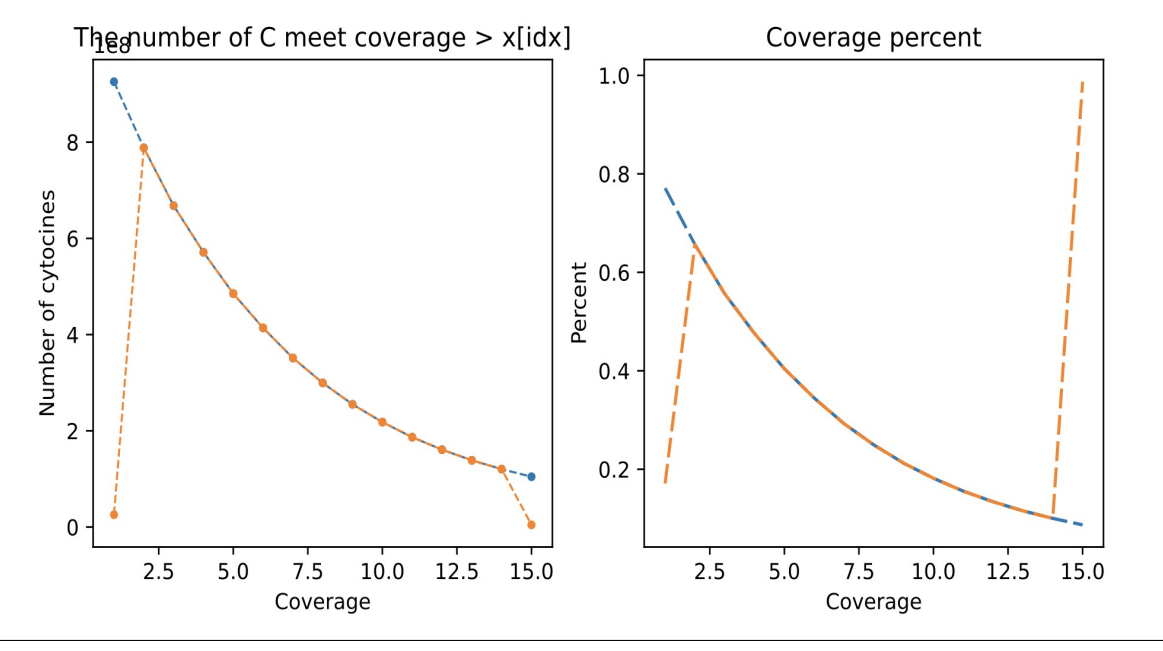

\$ python3 bt2basicplot.py -f prefix1.gene.cg.txt prefix2.gene.cg.txt \ -c coverfile.txt coverfile2.txt -o tt.pdf

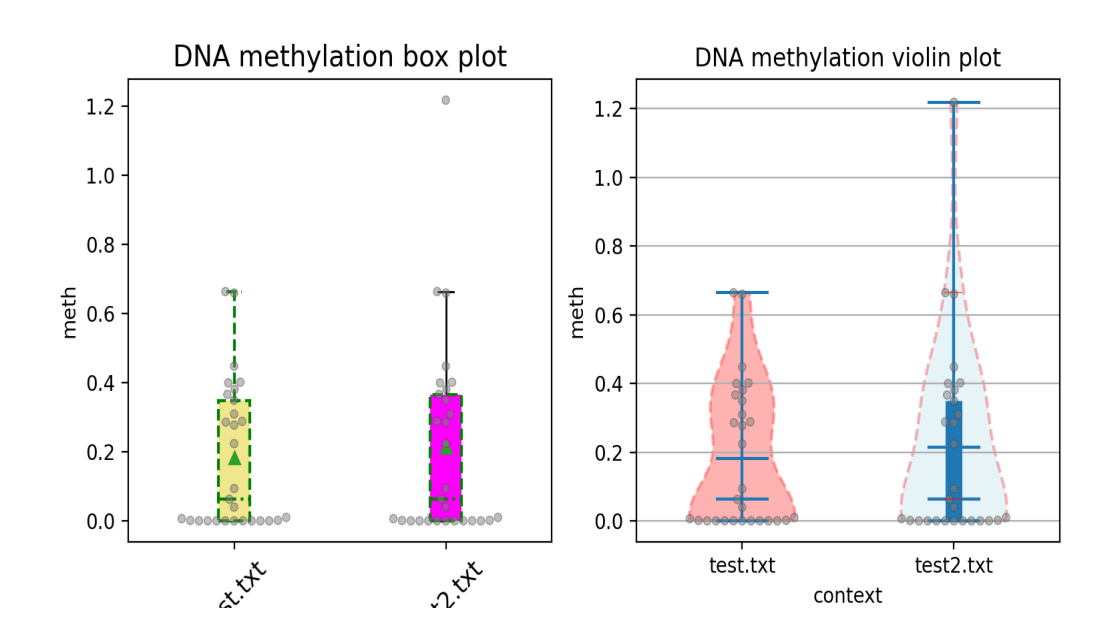

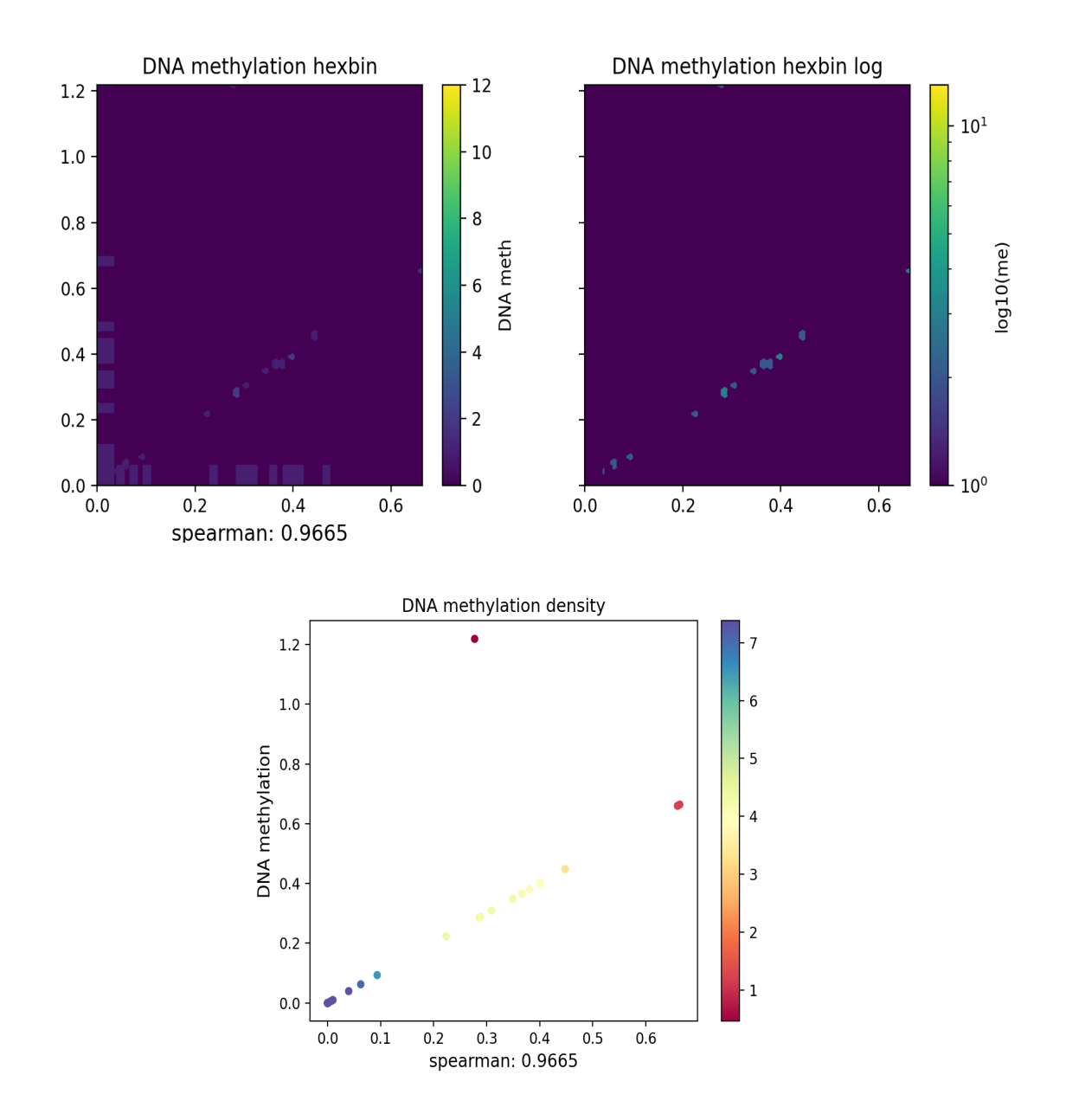

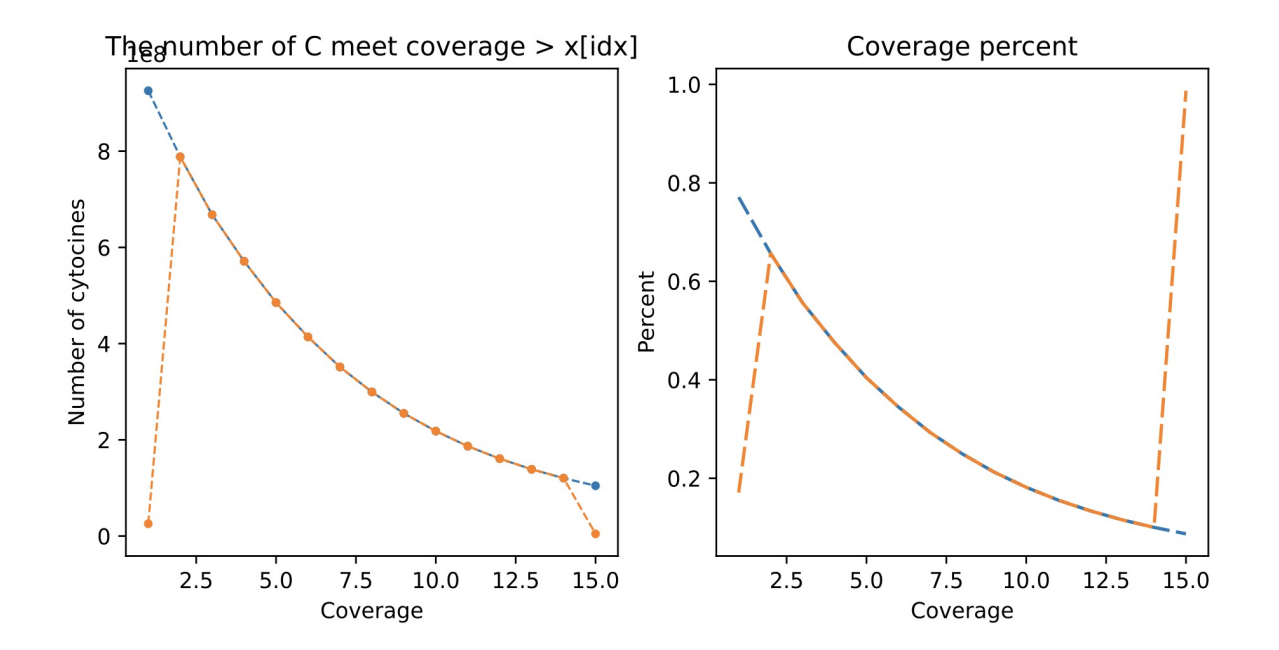

### <span id="page-22-0"></span>**1.9.4 bt2chrprofile**

#### <span id="page-22-1"></span>**1.9.5 bt2heatmap**

```
$ python bt2heatmap.py -m H3K4me3.bdgene.GENE.cg.txt -l bg \
-o test0.pdf -z k43 -sl TSS -el TTS
```
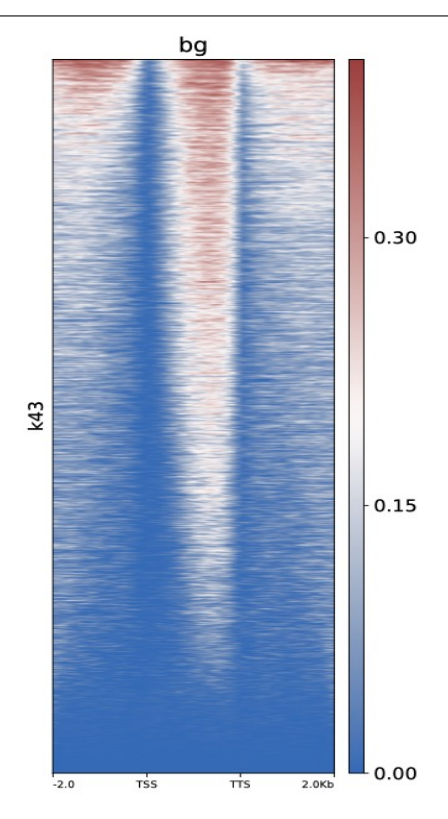

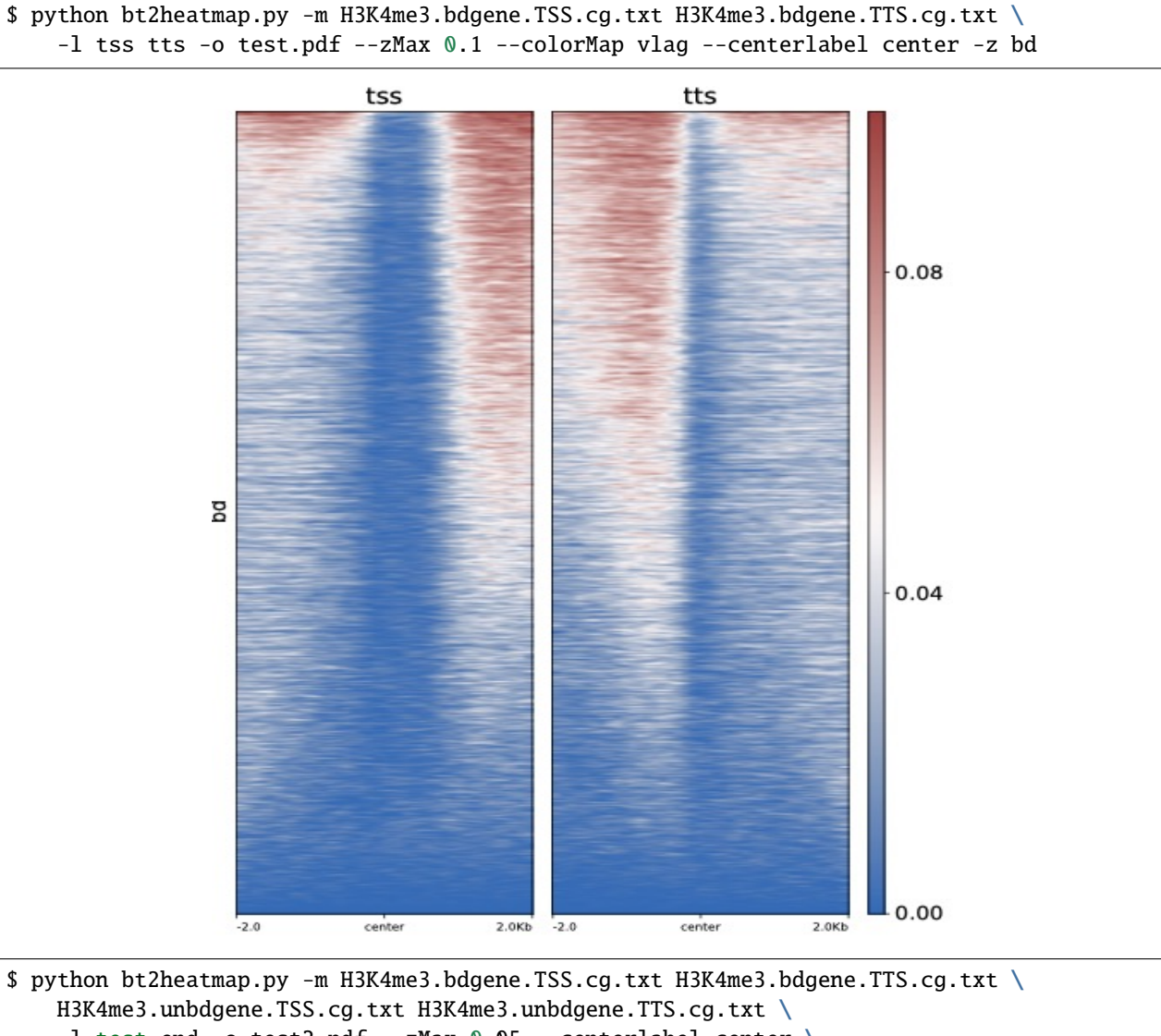

-l test end -o test2.pdf --zMax 0.05 --centerlabel center \

--plotmatrix 2x2 --colorList white,red -z bd unbd

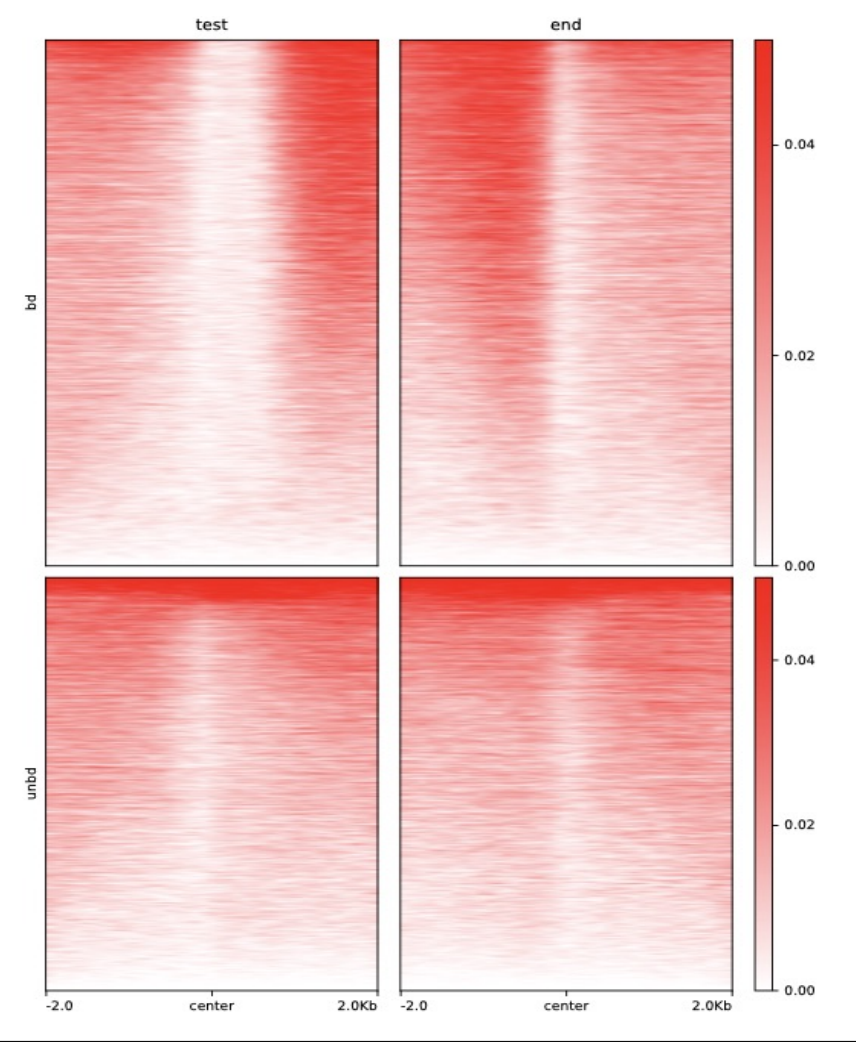

\$ python bt2heatmap.py -f H3K4me3.bdgene.body.cg.txt H3K4me3.bdgene.body.cg.txt \ H3K4me3.unbdgene.body.cg.txt H3K4me3.unbdgene.body.cg.txt \ -1 test end -o test3.pdf --zMax  $0.5$  --centerlabel center  $\setminus$ --plotmatrix 2x2 -z bd unbd

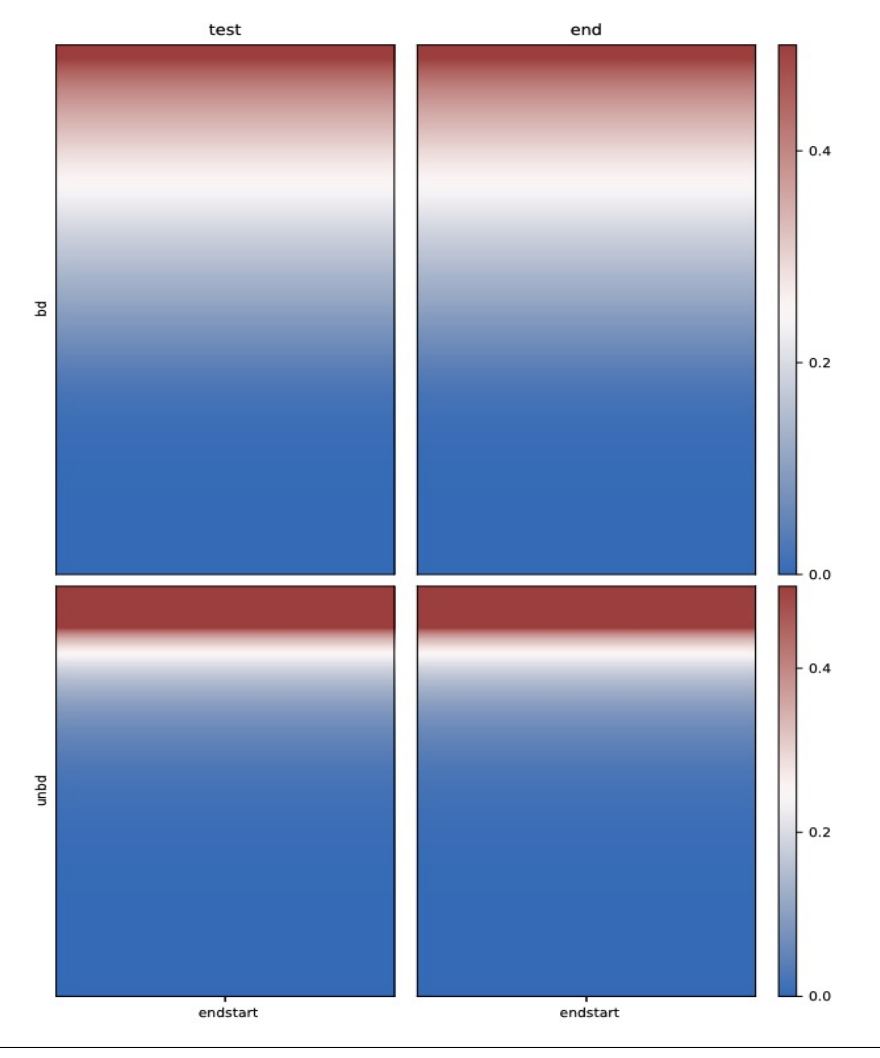

\$ python bt2heatmap.py -m H3K4me3.bdgene.TSS.cg.txt H3K4me3.bdgene.TTS.cg.txt \ H3K4me3.bdgene.TSS.chg.txt H3K4me3.bdgene.TTS.chg.txt \ H3K4me3.bdgene.TSS.chh.txt H3K4me3.bdgene.TTS.chh.txt \ -l H3K4me3.bdgene-tss H3K4me3.bdgene-tts \ -o H3K4me3.bdgene.TSS\_TTS.heatmap.pdf --plotmatrix 3x2 \ --centerlabel center -z cg chg chh --zMax 0.3 1 0.01

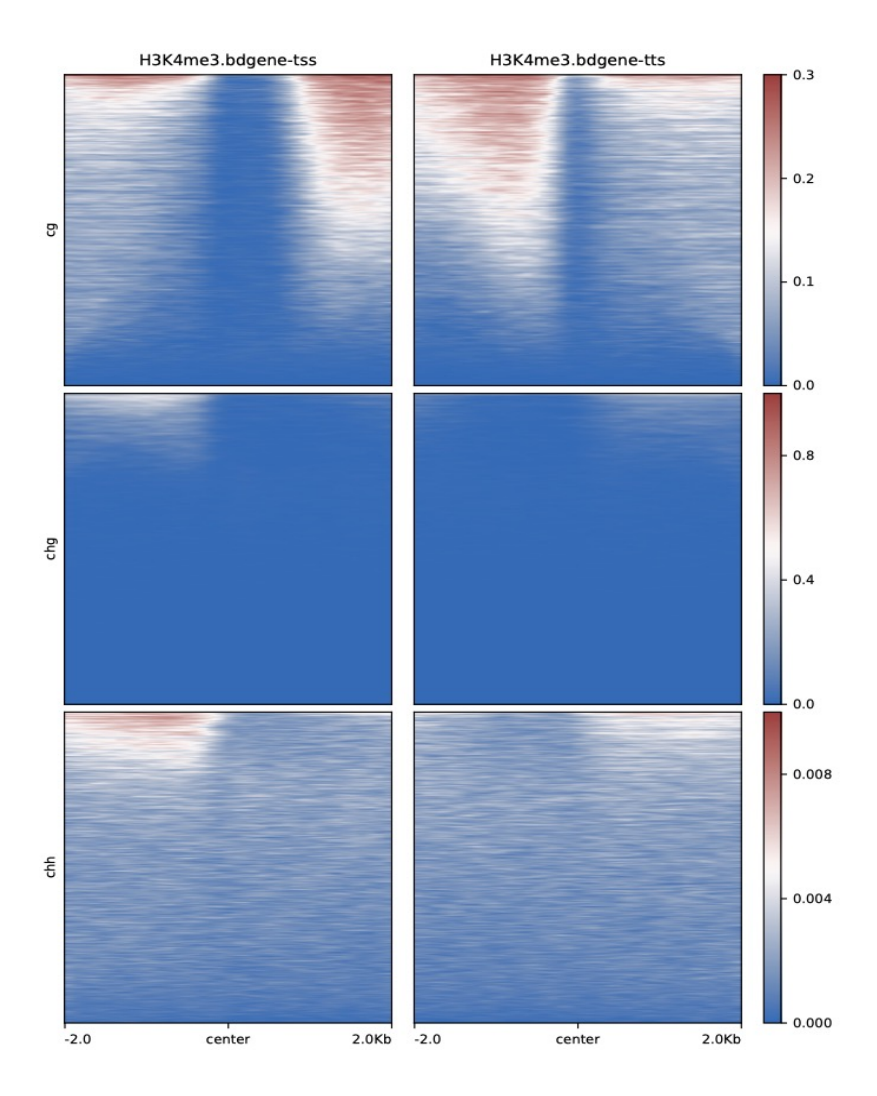

**Tip:** DNA methylation level distribution on chromosome (bt2chrplot) and DNA methylation level distribution (bt2visul) are currently being tested, and we will update them as soon as possible.

Note: @HZAU.

**Tip:** For feature requests or bug reports please open an issue [on github.](http://github.com/ZhouQiangwei/BatMeth2)

## <span id="page-26-0"></span>**1.10 DiffMeth**

- *[BatMeth2 DMC or DMR/DMG](#page-27-0)*
- *[Usage](#page-28-0)*
- *[Output file](#page-28-1)*

### <span id="page-27-0"></span>**1.10.1 BatMeth2 DMC or DMR/DMG**

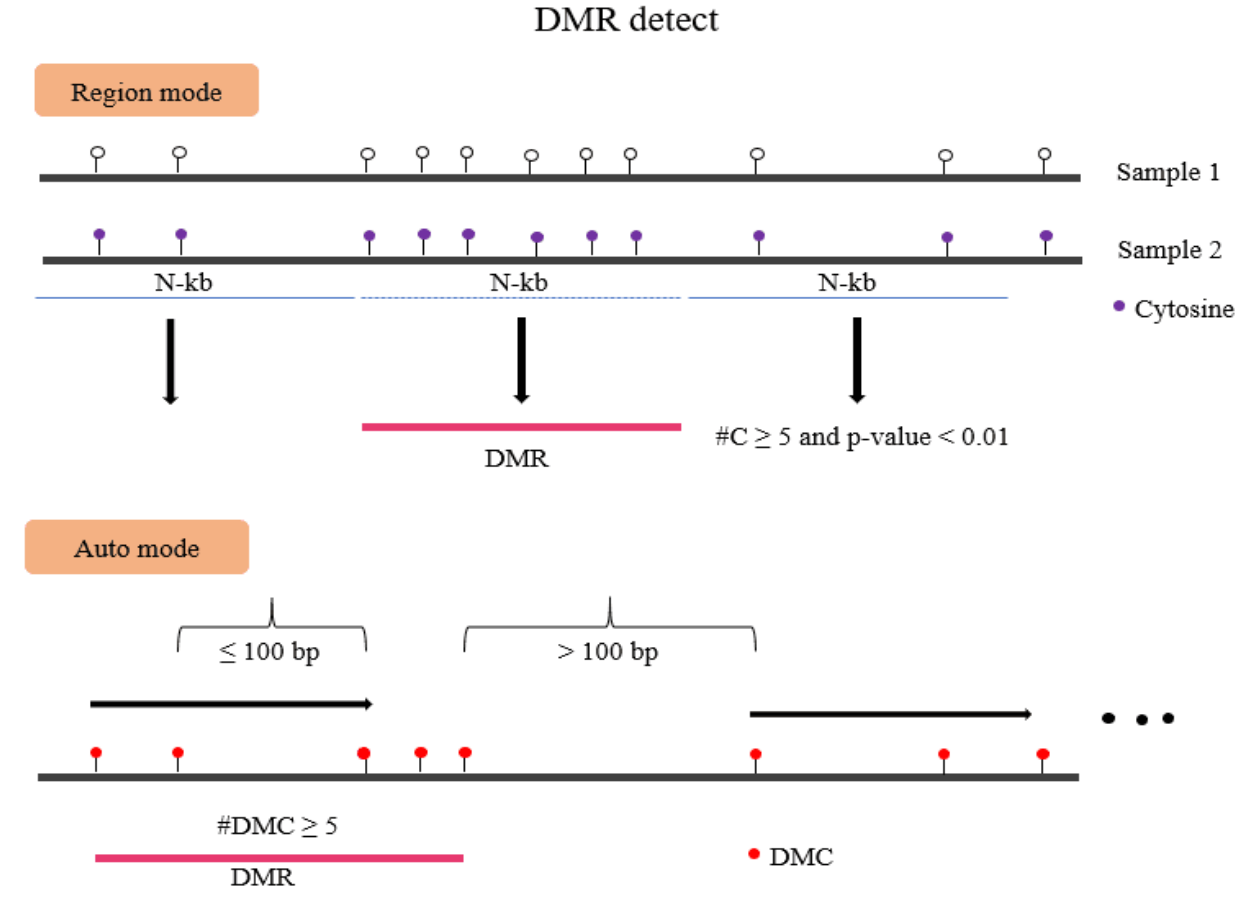

You can get dmc and dmr result with:

\$ batDMR -g genome.fa -o\_dm mutant.output.dmc -o\_dmr mutant.output.dmr \ -1 mutant.methratio.txt -2 WT.methratio.txt \ -methdiff 0.2 -minstep 100 -mindmc 5 -pval 0.01

obtained hyperhypo dmc/dmr from dmc/dmr results

```
$ awk -v 0FS="\t' 'gsub(\wedge, /, "\t", \tsh{F})' mutant.output.dmr | \
awk '$(NF-2)>4 && $NF<=1' > mutant.output.hyper.dmr
$ awk -v 0FS="\setminus t" 'gsub(\wedge, /, "\setminus t", \SNF)' mutant.output.dmr | \
awk '!($(NF-2)>4 && $NF<=1)' > mutant.output.hypo.dmr
$ awk '$NF>0' mutant.output.dmc | awk '{print $1"\t"$2"\t"$2}' \
> mutant.output.hyper.dmc
$ awk '$NF<0' mutant.output.dmc | awk '{print $1"\t"$2"\t"$2}' \
> mutant.output.hypo.dmc
```
#### <span id="page-28-0"></span>**1.10.2 Usage**

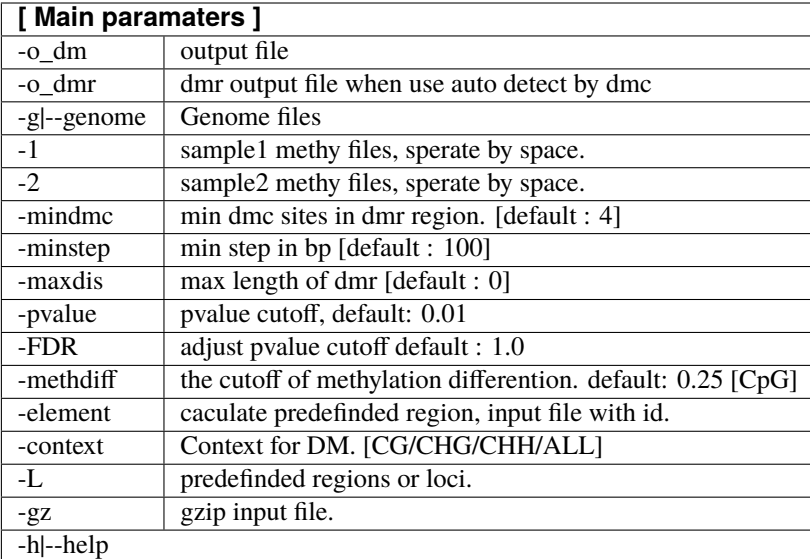

1. Pre-definded regions (Gene/TE/UTR/CDS or other regions)

```
BatMeth2 batDMR -g genome -L -o_dm dm.output.txt -1 [sample1.methC.txt replicates ..] \
-2 [sample2.methC.txt replicates ..]
```
2. Auto define DMR region according the dmc

```
BatMeth2 batDMR -g genome -o_dm dm.output.txt -o_dmr dmr.output.txt -1 [sample1.methC.
˓→txt replicates ..] \
-2 [sample2.methC.txt replicates ..]
```
### <span id="page-28-1"></span>**1.10.3 Output file**

```
1. DMC
```

```
# format
```

```
Chrom position starnd context pvalue adjust_pvalue combine_pvalue corrected_pvalue \
cover_sample1 meth_sample1 cover_sample2 cover_sample2 meth.diff
```
2. DMR

```
# format
```
Chrom start end methlevelInSample1 methlevelInSample2 NdmcInRegion hypermdc,hypodmc

**Tip:** For feature requests or bug reports please open an issue [on github.](http://github.com/ZhouQiangwei/BatMeth2)

## <span id="page-29-0"></span>**1.11 Requirements**

- *[gsl library](#page-29-1)*
- *[zlib library](#page-29-2)*
- *[SAMtools](#page-30-0)*
- *[fastp](#page-30-1)*

#### <span id="page-29-1"></span>**1.11.1 gsl library**

The GSL library may need to be installed when the following problems occur during the installation process.

You can download here:

• fatal error: gsl/gsl\_matrix\_double.h : No such file or directory

gsl-2.4.tar.gz

```
./configure --prefix=/disk1/glli/tools/gsl-2.4/
make
make install
```
Add environment variables to ~/.bashrc

```
export C_INCLUDE_PATH=$C_INCLUDE_PATH:~/software/gsl-2.4/include
export CPLUS_INCLUDE_PATH=$CPLUS_INCLUDE_PATH:~/software/gsl-2.4/include
export LD_LIBRARY_PATH=$LD_LIBRARY_PATH::~/software/gsl-2.4/lib
export LIBRARY_PATH=$LIBRARY_PATH::~/software/gsl-2.4/lib
```
And then:

```
$ source ~/.bash
```
#### <span id="page-29-2"></span>**1.11.2 zlib library**

The GSL library may need to be installed when the following problems occur during the installation process.

• unfound zlib.h

zlib-1.2.11.zip

```
./configure --prefix=/disk1/glli/tools/zlib-1.2.11/
make
make install
```
Add environment variables to ~/.bashrc

```
export C_INCLUDE_PATH=$C_INCLUDE_PATH:/disk1/glli/tools/zlib-1.2.11/include
export CPLUS_INCLUDE_PATH=$CPLUS_INCLUDE_PATH:/disk1/glli/tools/zlib-1.2.11/include
export LD_LIBRARY_PATH=$LD_LIBRARY_PATH::/disk1/glli/tools/zlib-1.2.11/lib
export LIBRARY_PATH=$LIBRARY_PATH::/disk1/glli/tools/zlib-1.2.11/lib
```
And then:

\$ source ~/.bash

### <span id="page-30-0"></span>**1.11.3 SAMtools**

#### <span id="page-30-1"></span>**1.11.4 fastp**

[fastp, raw reads as input need.](https://github.com/OpenGene/fastp)

**Tip:** For feature requests or bug reports please open an issue [on github.](http://github.com/ZhouQiangwei/BatMeth2)

While developing BatMeth2, we continuously strive to create software that fulfills the following criteria:

- raw fastq reads quality control and **efficiently align bisulfite sequencing data**
- **calculate DNA methylation level based on sorted BAM file** for single base or chromosome region and genes.
- **new methlation mbw format with index** can calculate DNA methylation level quickly.
- enable **customized down-stream analyses**, espacially with visulization
- generation of **highly customizable images** (change colours, size, labels, file format, etc.)

## **1.12 Citation**

Please cite BatMeth2 as follows:

Zhou Q, Lim J-Q, Sung W-K, Li G: An integrated package for bisulfite DNA methylation data analysis with Indelsensitive mapping. BMC Bioinformatics 2019, 20:47. [https://bmcbioinformatics.biomedcentral.com/articles/10.1186/](https://bmcbioinformatics.biomedcentral.com/articles/10.1186/s12859-018-2593-4) [s12859-018-2593-4](https://bmcbioinformatics.biomedcentral.com/articles/10.1186/s12859-018-2593-4)

**Tip:** For feature requests or bug reports please open an issue [on github.](http://github.com/GuoliangLi-HZAU/BatMeth2)